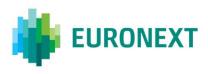

Document title

# DATA SHOP SFTP GUIDE

Document type or subject GUIDE

Revision number Revision Number: 1.2 Date 07 February 2024

This document is for information purposes only and is not a recommendation to engage in investment activities. The information and materials contained in this document are provided 'as is' and Euronext does not warrant the accuracy, adequacy or completeness of the information and materials and expressly disclaims liability for any errors or omissions. This document is not intended to be, and shall not constitute in any way a binding or legal agreement, or impose any legal obligation on Euronext. This document and any contents thereof, as well as any prior or subsequent information exchanged with Euronext in relation to the subject matter of this document, are confidential and are for the sole attention of the intended recipient. All proprietary rights and interest in or connected with this publication shall vest in Euronext. No part of it may be redistributed or reproduced without the prior written permission of Euronext.

Euronext refers to Euronext N.V. and its affiliates. Information regarding trademarks and intellectual property rights of Euronext is located at <u>https://www.euronext.com/terms-use</u>.

© 2024, Euronext N.V. – All rights reserved.

# PREFACE

# **DOCUMENT HISTORY**

The following table provides a description of all changes to this document.

| VERSION<br>NO. | DATE       | CHANGE DESCRIPTION                           |
|----------------|------------|----------------------------------------------|
| 1.0            | 06/08/2021 | Initial version                              |
| 1.1            | 14/12/2022 | Added SFTP host/port details                 |
| 1.2.           | 07/02/2024 | Added note to SFTP host/port details section |

# CONTENTS

| 1. | STEPS TO CONFIGURE AUTHENTICATION SETTINGS | 4 |
|----|--------------------------------------------|---|
| 2. | STEPS TO GENERATE SSH KEY USING WINSCP     | 7 |
| 3. | SFTP HOST/PORT DETAILS                     | 0 |

# **1. STEPS TO CONFIGURE AUTHENTICATION SETTINGS**

# STEP 1 – SIGN IN

#### URL: <u>https://live.euronext.com/</u>

# Press "Sign in".

| EURONEXT Live markets | Name, ISIN, Ticker, Index | Q Search site  | Q                              |
|-----------------------|---------------------------|----------------|--------------------------------|
| EURONEXT MARKETS      | LIVE                      |                | My profile<br>My Subscriptions |
|                       |                           | AEX-INDEX 822, | 55 ▶(I Watchlists              |
|                       |                           |                |                                |
|                       | Name, ISIN, Ticker, Index | Q              | Create account   Sign in       |
| NATIONAL INDICES      | EUROPEAN INDICES          | CURREN         | ICY RATES                      |

Enter your live.euronext.com "Username" and "Password".

| N |
|---|
|   |
|   |
|   |
|   |
|   |
|   |
|   |
|   |
|   |

# **STEP 2 – SELECT AUTHENTICATION METHOD**

Press "My Datashop Profile".

| EURONEXT Live markets | Name, ISIN, Ticker, Index | Q Search site |           | Q 💄                                   |
|-----------------------|---------------------------|---------------|-----------|---------------------------------------|
| EURONEXT MARKETS L    | IVE                       |               |           | Profile<br>Watchlists<br>Quote alerts |
|                       | AEX-INDE>                 |               | BEL 20 36 | Company news                          |
|                       |                           |               |           | Subscriptions                         |
|                       | Name, ISIN, Ticker, Index | Q             |           | My Data Shop                          |
|                       |                           |               |           | Log out                               |

Select your preferred "Authentication Method".

| 😑 🌼 EUR         | RONEXT Live markets                                           | Name, ISIN, Ticker, Index | Q Search site | <u> </u> | 🌐 en |
|-----------------|---------------------------------------------------------------|---------------------------|---------------|----------|------|
| MY DAT          | A SHOP                                                        |                           |               |          |      |
| My SFTP Setting | js My Licenses My Files                                       |                           |               |          |      |
|                 | Authentication Method                                         |                           |               |          |      |
|                 | Username / Password                                           |                           |               | $\sim$   |      |
|                 | Username / Password<br>SSHKey<br>Username / Password + SSHKey |                           |               |          |      |

# **STEP 3 – ENTER YOUR ACCESS DETAILS**

Enter your SFTP "Password".

### • AUTHENTICATION METHOD: "USERNAME / PASSWORD"

Your SFTP "Username" is pre-defined by Euronext. You may change it.

| 👘 EUR | RONEXT Live markets   |        | Name, ISI      | N, Ticker, Index      | Q Search site     | Q 💄 | ⊕ EN 1 |
|-------|-----------------------|--------|----------------|-----------------------|-------------------|-----|--------|
|       | Authentication Method |        |                |                       |                   |     |        |
|       | Username / Password   |        |                |                       |                   | ~   |        |
|       | Username              |        |                | Password              |                   |     |        |
|       | your username         |        |                | •••••                 | ••                |     |        |
|       | POLICY                | STATUS | CONSTRAINT     |                       |                   |     |        |
|       | Regular base policy   | Pass   | 1 special char | racters               |                   |     |        |
|       | Regular base policy   | Pass   | 1 uppercase o  | characters            |                   |     |        |
|       | Regular base policy   | Pass   | 1 numeric cha  | aracters              |                   |     |        |
|       | Regular base policy   | Pass   | Password cha   | racter length of at l | east 8 characters |     |        |
|       | Regular base policy   | Pass   | Password mu    | st not contain the u  | ser's username.   |     |        |
|       | Status                |        |                |                       |                   |     |        |
|       | ACTIVE                |        |                |                       |                   |     |        |

#### • AUTHENTICATION METHOD: "SSHKEY"

Your SFTP "Username" is pre-defined by Euronext. You may change it.

Enter your "SSHKey".

Press "Update".

| Authentication Method  |                       |                          |                               |                |
|------------------------|-----------------------|--------------------------|-------------------------------|----------------|
| SSHKev                 |                       |                          |                               | $\sim$         |
| Username               |                       |                          |                               |                |
| your username          |                       |                          |                               |                |
| Public SSHKey          |                       |                          |                               |                |
| ssh-rsa AAAAB3NzaC1yc2 | EAAAADAQABAAABAQCAg4p | vXrzvQbQlpEbYns8lNCxfp17 | LoBEp9wdvTivjk0yAfu8HRzZcZ+pu | 1 <b>7yl</b> , |
| Status                 |                       |                          |                               |                |
| ACTIVE                 |                       |                          |                               |                |
|                        |                       |                          |                               |                |
| Update                 |                       |                          |                               |                |
|                        |                       |                          |                               |                |

# • AUTHENTICATION METHOD: "USERNAME / PASSWORD + SSHKEY"

Your SFTP "Username" is pre-defined by Euronext. You may change it.

Enter your SFTP "Password".

Enter your "Public SSHKey".

| your username    status    constraint      PolicY    Status    Constraint      Regular base policy    Pass    1 special characters      Regular base policy    Pass    1 uppercase characters      Regular base policy    Pass    1 numeric characters      Regular base policy    Pass    Password character length of at least 8 characters      Regular base policy    Pass    Password character length of at least 8 characters      Regular base policy    Pass    Password nust not contain the user's username.      Public SSHKey    Ssh-rsa AAAAB3NzaC1yc2EAAAADAQABAAABAAABAQBQABEAXBBUX    Status Bubble SSBNCxfp17LoBEp9wdvTivjk0yAfu8HRzZcZ+pu7y | Username / Password + S | SHKev         |                                                               | ~     |
|----------------------------------------------------------------------------------------------------|-------------------------|---------------|---------------------------------------------------------------|-------|
| POLICY    STATUS    CONSTRAINT      Regular base policy    Pass    1 special characters      Regular base policy    Pass    1 uppercase characters      Regular base policy    Pass    1 numeric characters      Regular base policy    Pass    Password character length of at least 8 characters      Regular base policy    Pass    Password must not contain the user's username.      Public SSHKey    Password must not contain the user's username.                                                                                                    | Username                |               | Password                                                      |       |
| Regular base policy    Pass    1 special characters      Regular base policy    Pass    1 uppercase characters      Regular base policy    Pass    1 numeric characters      Regular base policy    Pass    Password character length of at least 8 characters      Regular base policy    Pass    Password must not contain the user's username.      Public SSHKey    Ssh-rsa AAAABSNzaC1yc2EAAABAABAABAABAABAABAABABABABABABABABAB                                                                                                    | your username           |               | ••••••                                                        |       |
| Regular base policy    Pass    1 uppercase characters      Regular base policy    Pass    1 numeric characters      Regular base policy    Pass    Password character length of at least 8 characters      Regular base policy    Pass    Password character length of at least 8 characters      Regular base policy    Pass    Password character length of at least 8 characters      Public SSHKey    Password must not contain the user's username.                                                                                                    | POLICY                  | STATUS        | CONSTRAINT                                                    |       |
| Regular base policy    Pass    1 numeric characters      Regular base policy    Pass    Password character length of at least 8 characters      Regular base policy    Pass    Password character length of at least 8 characters      Public SSHKey    Password must not contain the user's username.      Public SSHKey    Vassword Public byns8lNCxfp17LoBEp9wdvTivjk0yAfu8HRzZcZ+pu7y                                                                                                    | Regular base policy     | Pass          | 1 special characters                                          |       |
| Regular base policy    Pass    Password character length of at least 8 characters      Regular base policy    Pass    Password must not contain the user's username.      Public SSHKey    Password must not contain the user's username.                                                                                                    | Regular base policy     | Pass          | 1 uppercase characters                                        |       |
| Regular base policy  Pass  Password must not contain the user's username.    Public SSHKey                                                                                                    | Regular base policy     | Pass          | 1 numeric characters                                          |       |
| Public SSHKey<br>ssh-rsa AAAAB3NzaC1yc2EAAAADAQABAAABAQCAg4pvXrzvQbQlpEbYns8lNCxfp17LoBEp9wdvTivjk0yAfu8HRzZcZ+pu7y                                                                                                    | Regular base policy     | Pass          | Password character length of at least 8 characters            |       |
| ssh-rsa AAAAB3NzaC1yc2EAAAADAQABAAABAQCAg4pvXrzvQbQlpEbYns8lNCxfp17LoBEp9wdvTivjk0yAfu8HRzZcZ+pu7y                                                                                                    | Regular base policy     | Pass          | Password must not contain the user's username.                |       |
|                                                                                                    | Public SSHKey           |               |                                                               |       |
| Status                                                                                                    | ssh-rsa AAAAB3NzaC1yc2  | EAAAADAQABAAA | BAQCAg4pvXrzvQbQlpEbYns8lNCxfp17LoBEp9wdvTivjk0yAfu8HRzZcZ+pu | ı7yl, |
|                                                                                                    | Status                  |               |                                                               |       |
| ACTIVE                                                                                                    | ACTIVE                  |               |                                                               |       |
|                                                                                                    | Update                  |               |                                                               |       |

# 2. STEPS TO GENERATE SSH KEY USING WINSCP

The WinSCP application is used for illustration purposes. The user may select any other application that supports the PuTTY format<sup>1</sup> to generate the SSH KEY.

#### **STEP 1 – OPEN "NEW SESSION"**

Press "New Session" under "Session" menu

| 🔒 WinSCP                  |     |                                         |   |              |     |                                     |                      |        |       |
|---------------------------|-----|-----------------------------------------|---|--------------|-----|-------------------------------------|----------------------|--------|-------|
| Local Mark Files Commands | Ses | ion Options Remote Help                 |   |              |     |                                     |                      |        |       |
| 🖽 📰 🕞 Synchronize  🖬      | Ţ.  | New Session Ctrl+N                      |   | ings Default |     | • <i>👩</i> •                        |                      |        |       |
| New Session               | ļ,  | Close Session Shift+Ctrl+D              |   |              |     |                                     |                      |        |       |
| 🛀 C: OSDrive 🔹 🤭          |     | Disconnect Session<br>Duplicate Session |   | -            |     | •                                   | 🗊 🏠 🕄 🖻 Find Files 🔁 |        |       |
| 🕼 Upload 👻 📝 Edit 👻 🗙     | ŵ.  | Rename Session                          |   | 1            | 10  | Download - 📝 Edit - 🗙 📝 🎲 Propertie | es 🔐 New 🕶 🛨 🖃 🕅     |        |       |
| C\                        | η,  | Save Session as Site                    |   |              |     |                                     |                      |        |       |
| Name                      |     | Server/Protocol Information             |   |              | Nam | ie ^                                | Size Changed         | Rights | Owner |
|                           |     | Generate Session URL/Code               |   |              |     |                                     |                      |        |       |
|                           |     | Change Password                         |   |              |     |                                     |                      |        |       |
|                           |     | Install Public Key into Server          |   |              |     |                                     |                      |        |       |
|                           |     | Color                                   | • |              |     |                                     |                      |        |       |
|                           | 9   | Opened Sessions                         | ) |              |     |                                     |                      |        |       |
|                           |     | Workspaces                              | • |              |     |                                     |                      |        |       |
|                           | 10  | Save Workspace                          |   |              |     |                                     |                      |        |       |
|                           | e   | Sites                                   | • |              |     |                                     |                      |        |       |
|                           |     |                                         |   |              |     |                                     |                      |        |       |

### **STEP 2 – OPEN "ADVANCED" SESSION SETTINGS**

Press "Advanced" under the "Advanced" button on the "Login" window

| 🖺 Login   |                                                   | - 🗆 X                  |
|-----------|---------------------------------------------------|------------------------|
| New Site  | Session<br>File protocol:<br>SFTP ~<br>Host name: | Port number:           |
|           | User name: Password:                              | Advanced               |
|           |                                                   | Session                |
|           |                                                   | Advanced               |
|           |                                                   | Edit Raw Settings      |
|           |                                                   | Transfer Settings Rule |
|           |                                                   | Global Preferences     |
|           |                                                   | Logging                |
| Tools     | 🔁 Login 🔽 Close                                   | Help                   |
| Mallage V | Close                                             | neip                   |

<sup>1</sup> PuTTY is the only key format supported by the Euronext Data Shop SFTP

### **STEP 3 – GENERATE SSH KEY PAIR**

Go to "Authentication" under "SSH" on the "Advanced Site Settings" window

Press "Generate New Key Pair with PuTTYgen..." button under the "Tools" button

| Advanced Site Settings                                                                                                    | ?                                                                                                    | $\times$ |  |
|----------------------------------------------------------------------------------------------------|----------------------------------------------------------------------------------------------------|----------|--|
| Environment<br>Directories<br>Recycle bin<br>Encryption<br>SFTP<br>Shell<br>Connection<br>Proxy<br>Tunnel<br>SSH<br>Key exchange<br>Authentication<br>Bugs<br>Note | □    Bypass authentication entirely      Authentication options    □      □    Attempt authentication using Pageant      □    Attempt 'keyboard-interactive' authentication      □    Respond with a password to the first prompt      □    Attempt TIS or CryptoCard authentication (SSH-1)      Authentication parameters    □      □    Allow agent forwarding      Private key file:    □      □    Display Public Key      □    Generate New Key Pair with PuTI      □    Attempt GSSAP1 authentica      □    Allow GSSAP1 credential delegation | TYgen    |  |
| Color 🔻                                                                                                    | OK Cancel He                                                                                                    | elp      |  |

### Press the "Generate" button and then follow the instructions provided by the WinSCP application.

| 😴 PuTTY       | Key Generator                                                                  |        |                 | ×                                    |
|---------------|--------------------------------------------------------------------------------|--------|-----------------|--------------------------------------|
| File Key      | Conversions Help                                                               |        |                 |                                      |
| Key<br>No key |                                                                                |        |                 |                                      |
| Load a        | te a public/private key pair<br>n existing private key file<br>e generated key |        | Save public key | Generate<br>Load<br>Save private key |
| RSA           | f key to generate:                                                             | OECDSA | CEdDSA          | O SSH-1 (RSA)<br>2048                |

# **STEP 3 – SAVE SSH KEY PAIR**

# Press "Save private key" and "Save public key" buttons

| 😴 PuTTY Key Generato                                                                                                    | or                                                              |                   |                 | ×                |  |  |  |
|----------------------------------------------------------------------------------------------------|-----------------------------------------------------------------|-------------------|-----------------|------------------|--|--|--|
| File Key Conversion                                                                                                    | s Help                                                          |                   |                 |                  |  |  |  |
| Key<br>Public key for pasting                                                                                                    | into OpenSSH auth                                               | orized_keys file: |                 |                  |  |  |  |
| ssh-rsa AAAAB3NzaC1yc2EAAAADAQABAAABAQC0v5rjwxlrAvXDMz8L8uhJ6pUGDJK0UM6SukJiDgx8aR<br>+ryX40f0MoHXYe<br>+eLEn6vYv1c54fxFoWPCytMzIycTLh2cWkEn8HhnDX2T6y3C1h7SxxW1Bs84vGJmge40ikuF0PMaHB4T/uqE1QWcfCs9B<br>ob8GhYsTLFuR00S6HLCJtiZ4+IA3dao8mMnko3N02E7D6OK1eBZaEREWO02WI8/7JInwLqPpi1kZZDC5n7ElcYzNOTu<br>BF9YZC+6HgQTzG64X72Jg43IUfpbt0GzrVgbE+w0JQXfXPS2nXilwbAFuULcgRdWz |                                                                 |                   |                 |                  |  |  |  |
| Key fingerprint:                                                                                                    | ssh-rsa 2048 SHA256:trm5oQFX3BK36UAq83TcsHJA886RS/FxCSBNNZun1C0 |                   |                 |                  |  |  |  |
| Key comment                                                                                                    | rsa-key-20210804                                                |                   |                 |                  |  |  |  |
| Key passphrase:                                                                                                    | Key passphrase:                                                 |                   |                 |                  |  |  |  |
| Confirm passphrase:                                                                                                    | Confirm passphrase:                                             |                   |                 |                  |  |  |  |
| Actions                                                                                                    |                                                                 |                   |                 |                  |  |  |  |
| Generate a public/private key pair Generate                                                                                                    |                                                                 |                   |                 |                  |  |  |  |
| Load an existing private key file Load                                                                                                    |                                                                 |                   |                 |                  |  |  |  |
| Save the generated key                                                                                                    |                                                                 |                   | Save public key | Save private key |  |  |  |
| Parameters                                                                                                    |                                                                 |                   |                 |                  |  |  |  |
| Type of key to generate<br>RSA                                                                                                    | ite:<br>ODSA                                                    | OECDSA            | OEdDSA          | ⊖ SSH-1 (RSA)    |  |  |  |
| Number of bits in a ge                                                                                                    | nerated key:                                                    |                   |                 | 2048             |  |  |  |

# 3. SFTP HOST/PORT DETAILS

- Host: data.prodnr.euronext.cloud
- Port: 22000

**NOTE:** Euronext recommends clients <u>not to use</u> IP addresses to establish the connection to this server. The IP addresses are subject to changes without any type of prior notification to clients.